## **There is now a calendar available called "Kawerak Closures."**

"Kawerak Closures" calendar shows which Kawerak offices are closed for infection control precautions.

All staff have permissions to *view* the calendar only. The calendar will only be edited by the assigned staff. If you have questions, please reach out to Darlene Trigg, Chandre Szafran, or Logan Hebel.

## Viewing the Kawerak Office Closures Calendar for staff using Outlook Web Access

(aka 'Webmail'—primarily Village-based users)

Log in.

- Click the \***window pattern**\* (top left graphic, looks like squares)
- Select \***Calendar**\*

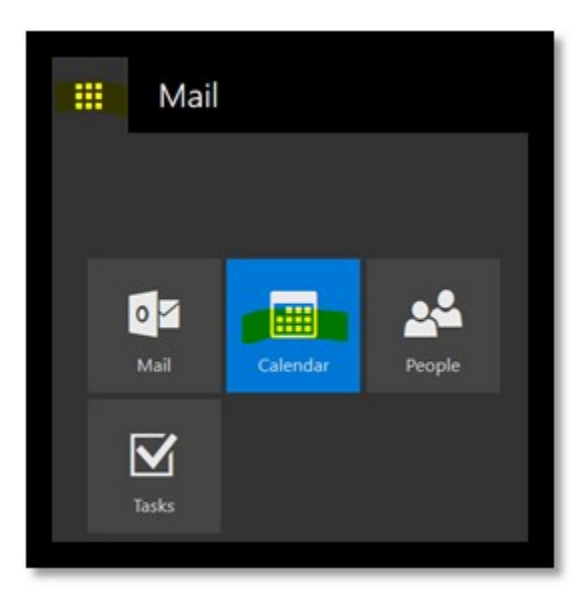

## > Select \***Add calendar**\*

Click \***From directory**\*

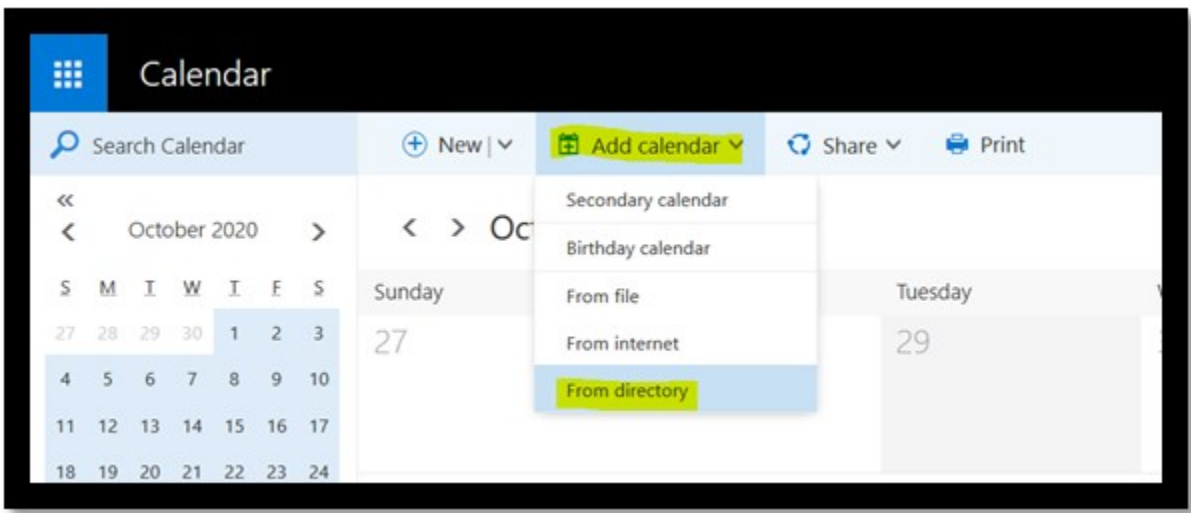

This box will then appear.

- In the From Directory field, type \***Kawerak Closures**\*
- Click \***Open**\*

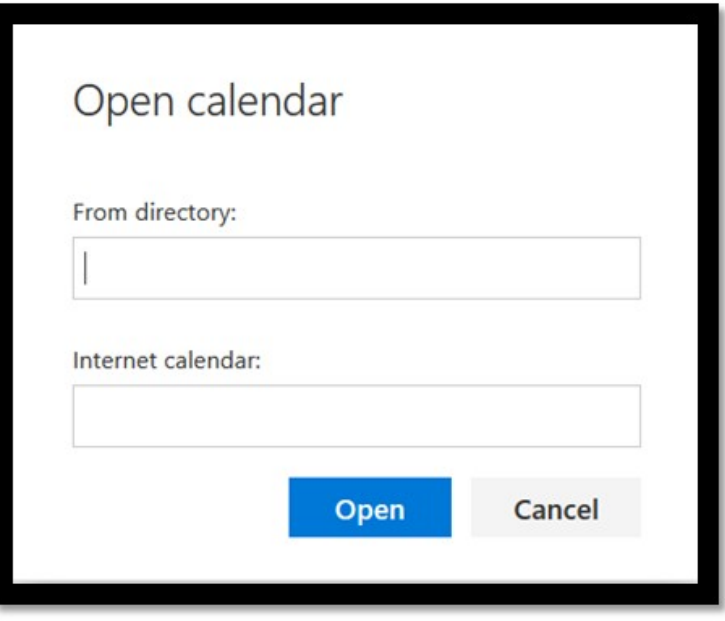

It should look like this.

Click \***Open**\* one more time.

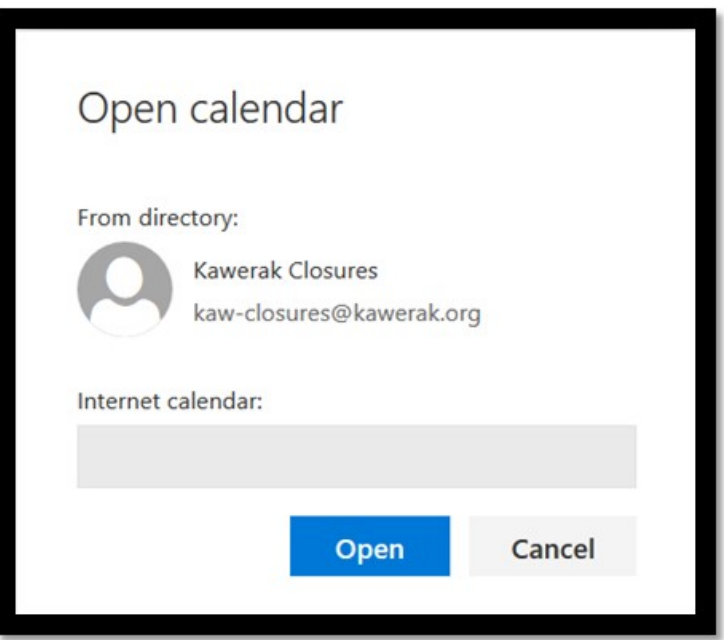

In Webmail, the calendar should show up under 'Peoples Calendars' for you to view any time.

## Viewing the Kawerak Office Closures Calendar for staff using Outlook

(primarily Nome-based users)

- Open \***Calendar**\* (bottom left)
- Click \***Open Calendar**\*
- Click \***Open Shared Calendar**\*

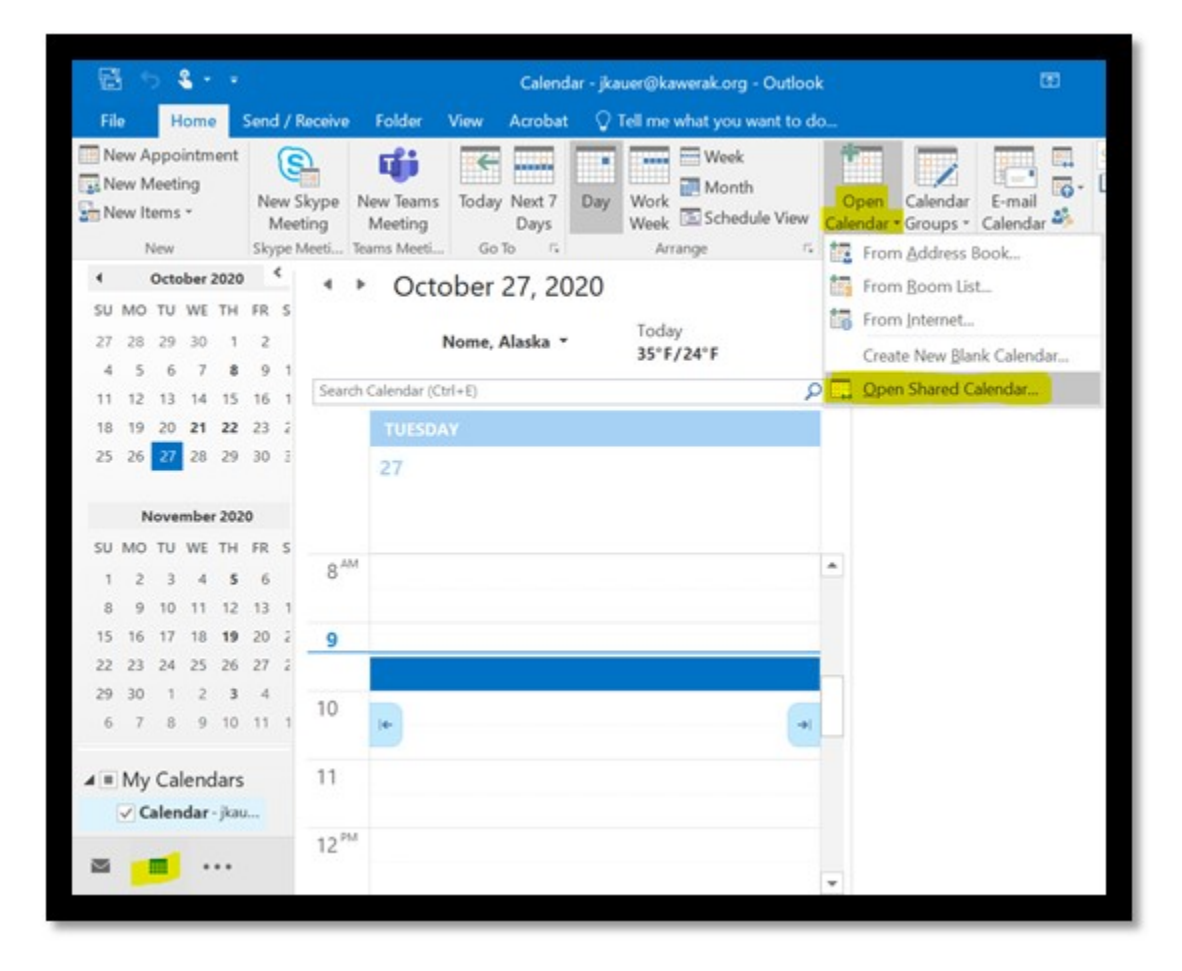

A box should come up that looks like this.

- In the Name field, type \***Kawerak Closures**\*
- Click \***OK**\*

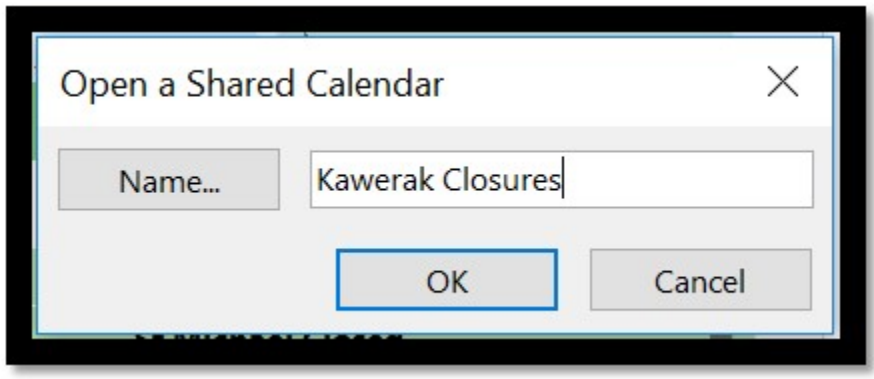

"Kawerak Closures" should remain available in Outlook "Shared Calendars" to view any time.